## **How To Update A Customized Screen Form**

Some patches include changes to a module's SCFM file, the file that holds the screens for that module. Screens can be customized through the Screen Builder module, but if we make changes to the screens in a program you have customized, you'll lose those changes. But, if our changes to the SCFM affect programs where you did not make customizations, you won't lose those changes. If you check the download list, you'll notice that we listed the program numbers in the SCFM files that have changed.

For example, if our only changes were to Point of Sale programs 50 and 51 then your customizations in program 4 can be retained. To do so, go ahead and install the patch. Then go to the Screen Builder module and choose the Update option. Choose PS at Module and you'll see the status screen, similar to the one below. Notice that Point of Sale programs 50 and 51 are shown as updated (the Yes in the Update column, and Updated in the Reason column). That means that we made changes to those programs.

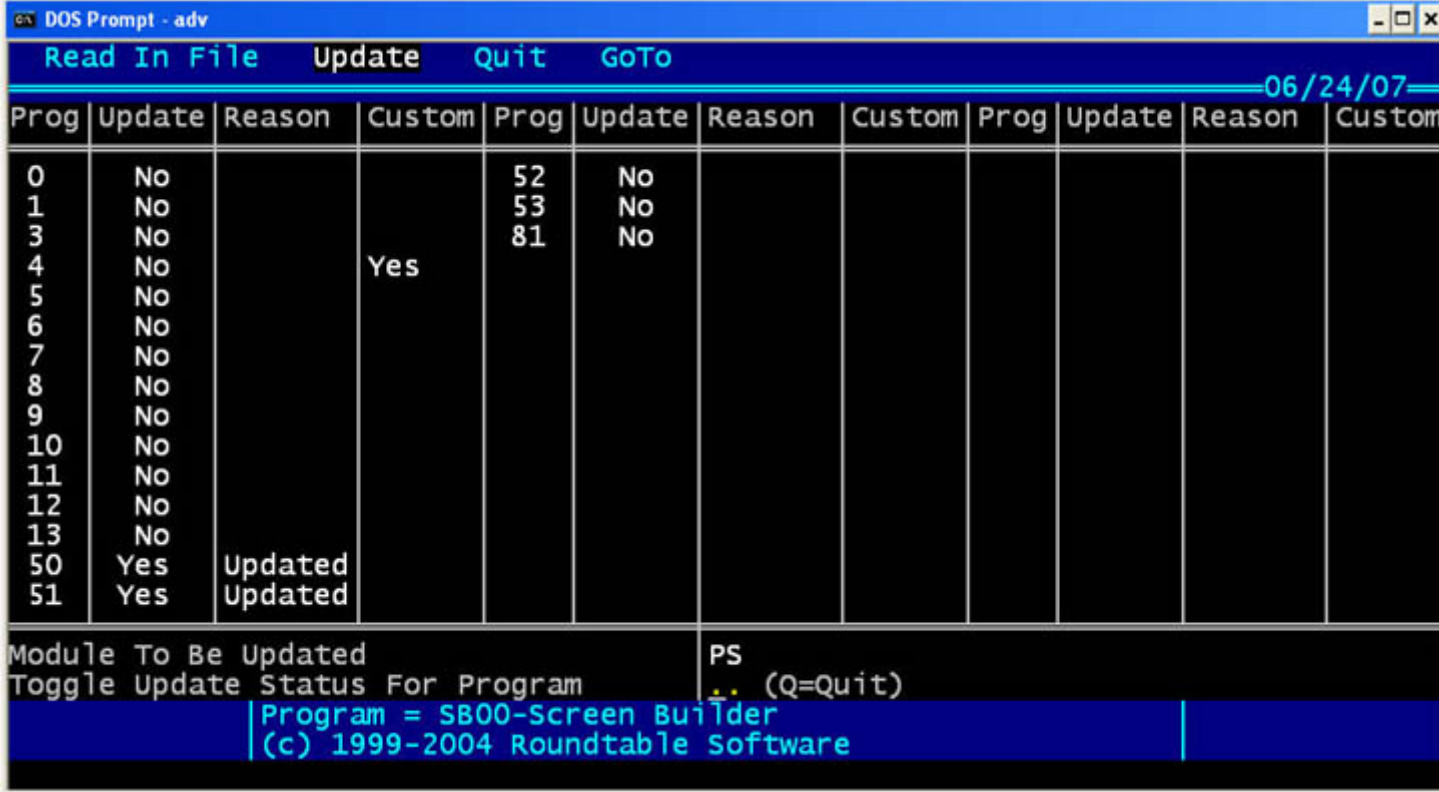

You'll also see that program 4--the program you've customized--has a Yes in the Custom column. That's a reminder that you've made your own changes to the screen of that program. Because Point of Sale program 4 doesn't have a Yes in the Update column you can update your customized SCFM file without losing your changes. If there was a Yes in the Update column, you would, unfortunately, lose your changes and have to redo them.

Although you can toggle the update status of the programs here, normally you should not do so. The default settings when you come in should automatically update the necessary programs, and leave all others alone. When you select Q to Quit, Screen Builder will update the screens for Point of Sale programs 50 and 51, leaving your program 4 changes alone and you're all set. (If you decide to not run the update at this time, just tab out of the screen).

One caveat to this scenario. The Update option depends for its default settings on us updating internal flags on the SCFM files here at Roundtable. If we don't set the update flags then the default settings that you see in the Update option won't be right. We have to admit that we have been lax about this, mainly because our impression has been that no one uses this powerful (but admittedly somewhat confusing) capability of the

software. This doesn't mean you couldn't use the Update option, but you'd have to properly set the toggles yourself.